cousign

# **STOPLIGHT CONTROLLER**

## **OPERATING INSTRUCTIONS FOR THE STOPLIGHT CONTROLLER**

 $\Box$  +1(313)202-8200

Document Version  $2.1 - 3/14/2019$ 

#### **Contents**

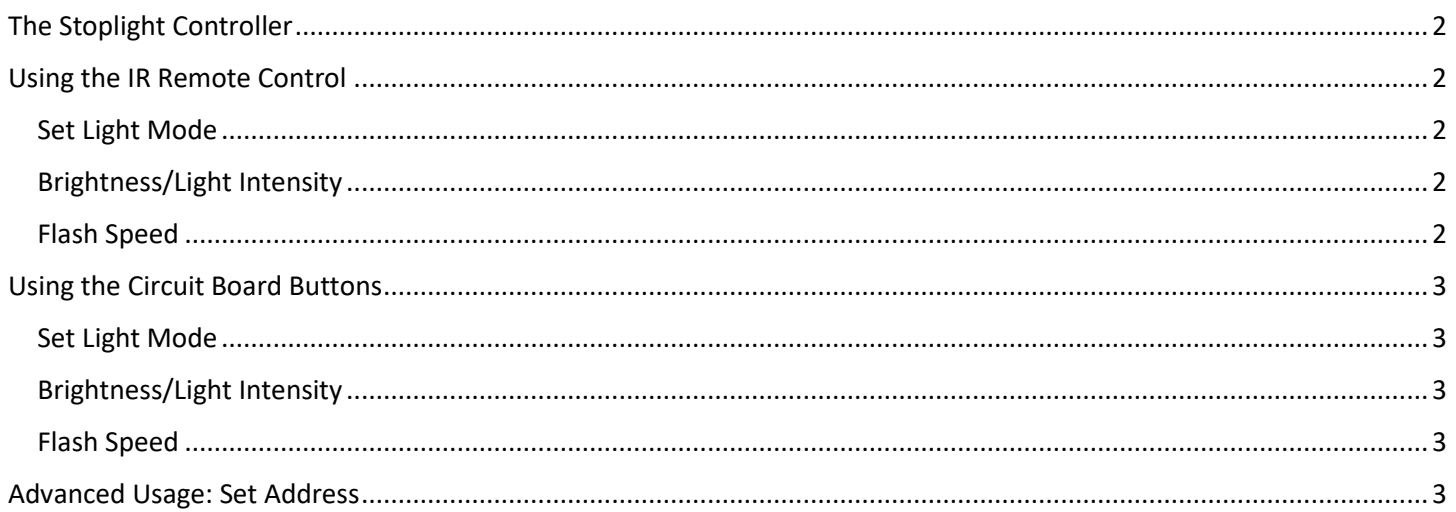

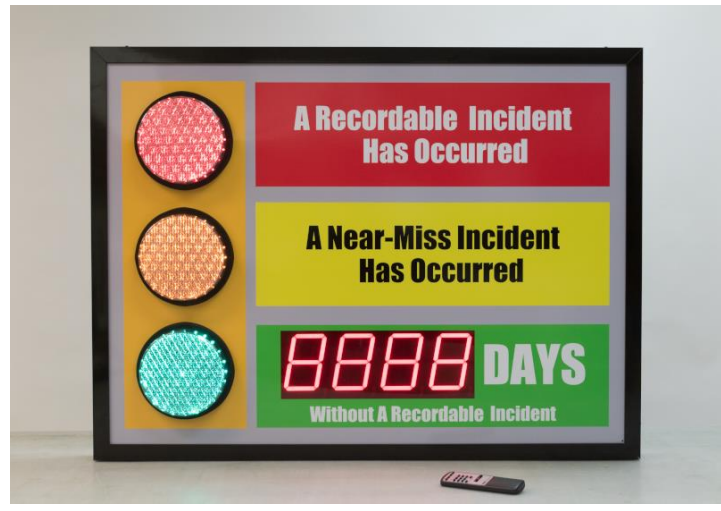

Example Sign: Your Sign may have different displays and graphics.

### <span id="page-1-0"></span>The Stoplight Controller

The Stoplight controller controls up to three single color traffic signal lights. These red, yellow, and green lights are available in 8" (200mm) and 4" (100mm) sizes. All settings available on the stoplight controller can be configured using either the IR Remote control, or the pushbuttons located on the controller circuit board.

### <span id="page-1-1"></span>Using the IR Remote Control

Before programming your stoplights, you must first select the stoplight controller for programming. To navigate to your stoplight controller press the **NEXT/PREV** buttons located in the **DEVICE SELECT** area of the remote. As each device is selected it will give a visual cue by flashing. Keep pressing the **NEXT** button until all attached stoplights flash. The stoplight controller is now listening to the IR remote commands and can be programmed.

#### <span id="page-1-2"></span>Set Light Mode

The mode of each attached light is controlled by pressing the control button associated with that light.

**Note**: Each time the button is pushed, the light will cycle from OFF → ON → FLASHING → OFF

Cycle the mode of the **RED** light by pressing the **UP** button.

Cycle the mode of the **YELLOW** light by pressing the **RESET** button.

Cycle the mode of the **GREEN** light by pressing the **DOWN** button.

#### <span id="page-1-3"></span>Brightness/Light Intensity

The brightness setting applies to all attached lights. To adjust the brightness of all attached lights, press a number button **1 to 9**.

**Note**: **One (1)** is the **dimmest** setting, **nine (9)** is the **brightest** setting. Make sure at least one light is turned on in order to see your changes.

### <span id="page-1-4"></span>Flash Speed

Use the **PROGRAM** button to cycle through each of the speed settings. Only one speed setting exists for all lights so the flash speed will change for all connected lights with each press of the **PROGRAM** button.

Make sure the mode of at least one light is set to flashing, or the rate changes will not be visible. With each press of the **PROGRAM** button the flash rate will cycle from *SLOW* → *MEDIUM* → *FAST* → *SLOW*

### <span id="page-2-0"></span>Using the Circuit Board Buttons

All settings for the controller can be set using the two pushbuttons located on the controller board labeled MODE and ADJUST. Each button performs a different action depending on how long it is held before releasing it.

**QUICK PRESS** – Push the button and release quickly. **LONG PRESS** – Push the button and keep it depressed for at least **THREE** seconds, then release.

#### <span id="page-2-1"></span>Set Light Mode

**QUICK PRESS** the **MODE** button to select which light is turned on, and whether or not that light flashes.

The lights will update with each **QUICK PRESS**. **LIGHTS OFF** → **RED ON** → **RED FLASH** → **YELLOW ON** → **YELLOW FLASH** → **GREEN ON** → **GREEN FLASH** → **ALL LIGHTS OFF**

#### <span id="page-2-2"></span>Brightness/Light Intensity

The brightness setting applies to all attached lights. To adjust the brightness, **QUICK PRESS** the **ADJUST** button. With each **QUICK PRESS** the lights will cycle to the next setting. When the desired setting is reached, no further action is required.

#### <span id="page-2-3"></span>Flash Speed

To set the flashing rate **LONG PRESS** the **MODE** button.

Make sure a light is set to flashing, or the rate changes will not be visible. With each **LONG PRESS** of the **MODE** button the flash rate will cycle from *SLOW* → *MEDIUM* → *FAST* → *SLOW*

### <span id="page-2-4"></span>Advanced Usage: Set Address

In order for various external control options (IR Remote Control, Network Controller) to properly function each device but be configured with a unique address. The stoplight controller can be configured with an address value from **1 to 5** using the **ADJUST** button.

To change the address of the stoplight controller **LONG PRESS** the **ADJUST** button. Each **LONG PRESS** of the **ADJUST** button will increment the current address. When address 5 is reached, the setting will wrap back to address 1.

All lights will flash X times, where X is the current address. **1 FLASH = Address 1** → **5 FLASHES = Address 5**

**Tip**: Make sure all lights are set to off to more clearly see the current address setting

### **The address of your stoplight controller has been set at the factory and should not need to be changed.**